インターネットによるオンライン申込についての注意事項

1 はじめに

事前に「職員採用試験ご案内」を読んだうえで手続きをおこなってください。 申込みの着順は合否判定に影響しませんので、不備のないよう正確に入力いただ

き、受付期間内に申込みしてください。

## 2 申込みにあたっての事前準備

(1)回答内容の作成

申込フォームの質問項目をよく理解し、画面の指示に従い回答文を作成してく ださい。入力途中で一時保存も可能です。

(2)本人画像(顔写真)

申込みフォームに申込者本人の画像(顔写真)を添付する必要がありますので、 事前に写真を保存しておいてください。可能な限り写真ファイル名は申込者本人 の氏名としてください。

正面・脱帽・上半身、申込前6か月以内に撮影した本人と確認できるものを使用 してください。

(3)エントリーシート

申込フォームにエントリーシート(Excel)を添付する必要がありますので、事 前に質問項目に回答文を作成し保存しておいてください。必ずエクセルファイル 形式で添付してください。

(4)情報端末の利用環境等の確認

サポートが終了しているOS等を含め、以下以外は推奨環境外となりますので、 使用できないおそれがあります。

【パソコン】

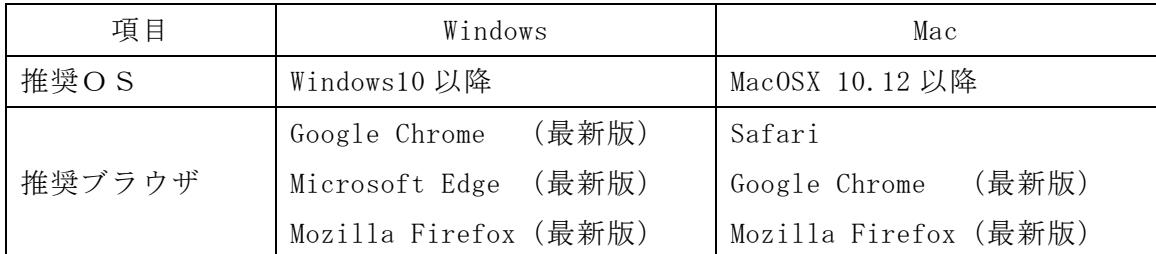

【スマートフォン】

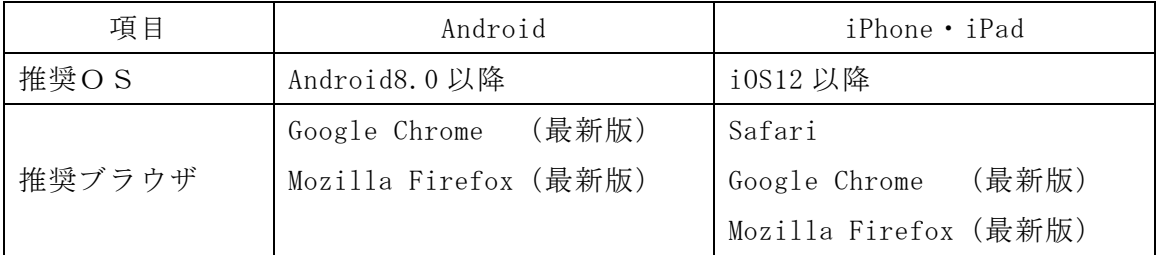

## 3 申込入力にあたっての注意事項

申込フォーム内の注意事項等をよく確認してください。

(1)オンライン申込ができなかった場合

「職員採用試験のご案内」を参照し、郵送により申込をおこなってください。

## 4 申込終了後について

申込をおこなうと受付番号入りの申込受付完了メールが届きます。試験当日にメ ール画面を表示していただきますので、大切に保管してください。

(1)申込受付完了メールが届かない場合

迷惑メールフォルダーに格納されている場合がありますので確認してください。 見つからない場合は、役場開庁時間(平日 8:30~12:00、13:00~17:15)に総務 課に連絡してください。時間内に連絡が困難な場合は、メールで連絡してください。 申込情報が届いている場合は、申込受付完了メールを改めて送信します。

(2)申込後に入力内容の誤りに気付いた場合、申込を取り消したい場合

申込受付完了メールから取消操作が可能ですので、再度申込をおこなってくだ さい。

その他、不明な点等がありましたら、役場開庁時間(平日 8:30~12:00、13:00 ~17:15)に総務課に連絡してください。時間内に連絡が困難な場合は、メールで 連絡してください。

## 5 その他

申込を受理後、町で内容等の確認を行い、不備が見つかった場合や入力内容の確認 が必要な場合は、電話で連絡を入れますので対応してください。

なお、複数回連絡しても確認がとれない場合は、試験日前に申込受付を無効とさせ ていただく場合があります。その場合は、メール、通知及びホームページで掲載し、 受験番号を無効とします。